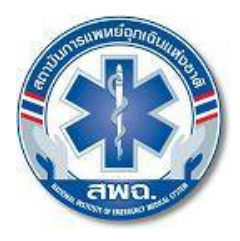

๘๘/๔๐ หมูที่ ๔ อาคารเฉลิมพระเกียรติพระบาทสมเด็จพระเจาอยูหัว ๘๔ พรรษา สาธารณสุขซอย ๖ ถนนติวานนท์ ตำบลตลาดขวัญ อำเภอเมือง จังหวัดนนทบุรี ๑๑๐๐๐ โทรศัพท ๐ ๒๘๗๒ ๑๖๖๙ โทรสาร ๐ ๒๘๗๒ ๑๖๐๑-๖ เว็บไซต: www.niems.go.th

## **การบริการขอมูลทาง Web Service บน ASP.NET**

1.สราง ASP.NET Web Application ธรรมดา กําหนดชื่อเปน WebServiceTest หรืออะไรก็ได

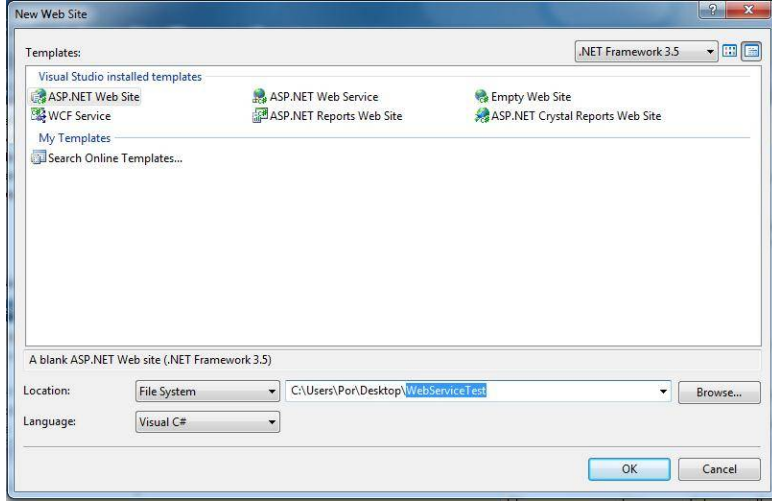

2.คลิ๊กขวาที่Project ทําการ Add Web Reference

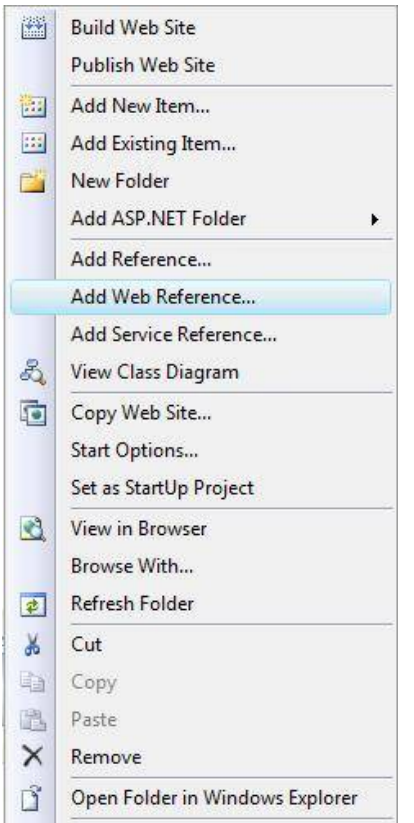

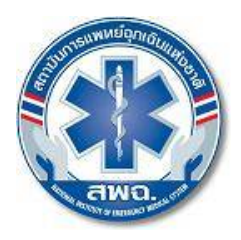

๘๘/๔๐ หมูที่ ๔ อาคารเฉลิมพระเกียรติพระบาทสมเด็จพระเจาอยูหัว ๘๔ พรรษา สาธารณสุขซอย ๖ ถนนติวานนท์ ตำบลตลาดขวัญ อำเภอเมือง จังหวัดนนทบุรี ๑๑๐๐๐ โทรศัพท ๐ ๒๘๗๒ ๑๖๖๙ โทรสาร ๐ ๒๘๗๒ ๑๖๐๑-๖ เว็บไซต: www.niems.go.th

3.ใส url ของ Web Service http://ws.niems.go.th/ITEMS\_INFO\_WS/WSItemsInfo.asmx แลวกด Go แล้วจะเห็นMethod ต่างๆสามารถกดเข้าไปดูเพื่อดูค่าที่ต้องการในการใช้Methodนั่นๆ แล้วทำการเปลี่ยนชื่อ Web Reference Name เปน ITEMS\_INFO แลวกด Add Reference

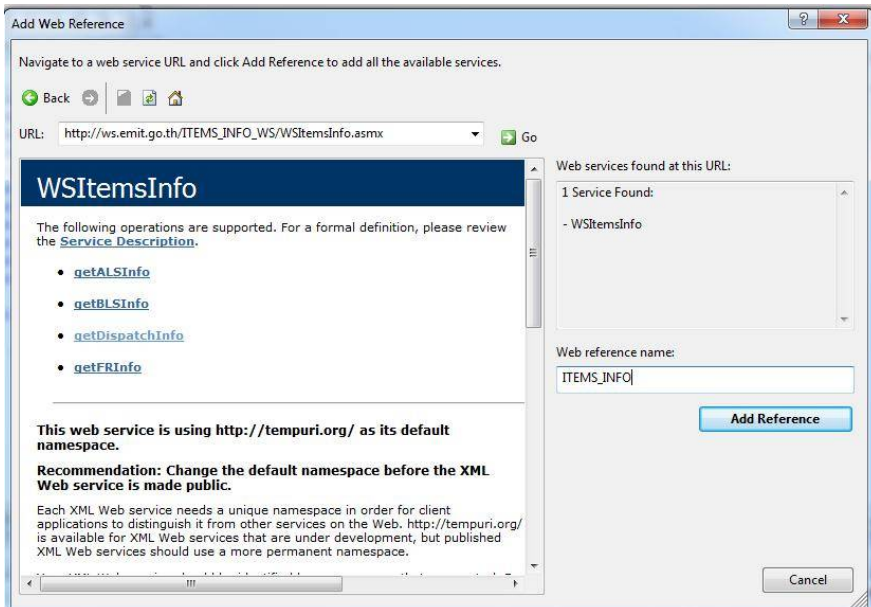

3.1 ถ้าต้องการดูข้อมูลของ ALS ให้ดูที่

http://ws.niems.go.th/ITEMS\_INFO\_WS/WSItemsInfo.asmx?op=getALSInfo 3.2 ถ้าต้องการดูข้อมูลของ BLS ให้ดูที่

http://ws.niems.go.th/ITEMS\_INFO\_WS/WSItemsInfo.asmx?op=getBLSInfo

3.3 ถาตองการดูขอมูลของศูนยสั่งการ ใหดูที่

http://ws.niems.go.th/ITEMS\_INFO\_WS/WSItemsInfo.asmx?op=getDispatchInfo

3.4 ถาตองการดูขอมูลของ FR ใหดูที่

http://ws.niems.go.th/ITEMS\_INFO\_WS/WSItemsInfo.asmx?op=getFRInfo

3.5 ถ้าต้องการดูข้อมูลทั้งหมดว่าต้องการ parameter อะไรบ้าง ให้ดูที่ http://ws.niems.go.th/ITEMS\_INFO\_WS/WSItemsInfo.asmx?WSDL

ถาใส ?wsdl ดวยจะแสดงวาคาที่จะสงไปเปนชนิดอะไร

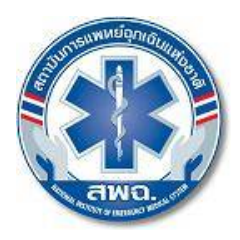

๘๘/๔๐ หมูที่ ๔ อาคารเฉลิมพระเกียรติพระบาทสมเด็จพระเจาอยูหัว ๘๔ พรรษา สาธารณสุขซอย ๖ ถนนติวานนท์ ตำบลตลาดขวัญ อำเภอเมือง จังหวัดนนทบุรี ๑๑๐๐๐ โทรศัพท์ ๐ ๒๘๗๒ ๑๖๖๙ โทรสาร ๐ ๒๘๗๒ ๑๖๐๑-๖ เว็บไซต์: <u>www.niems.go.th</u>

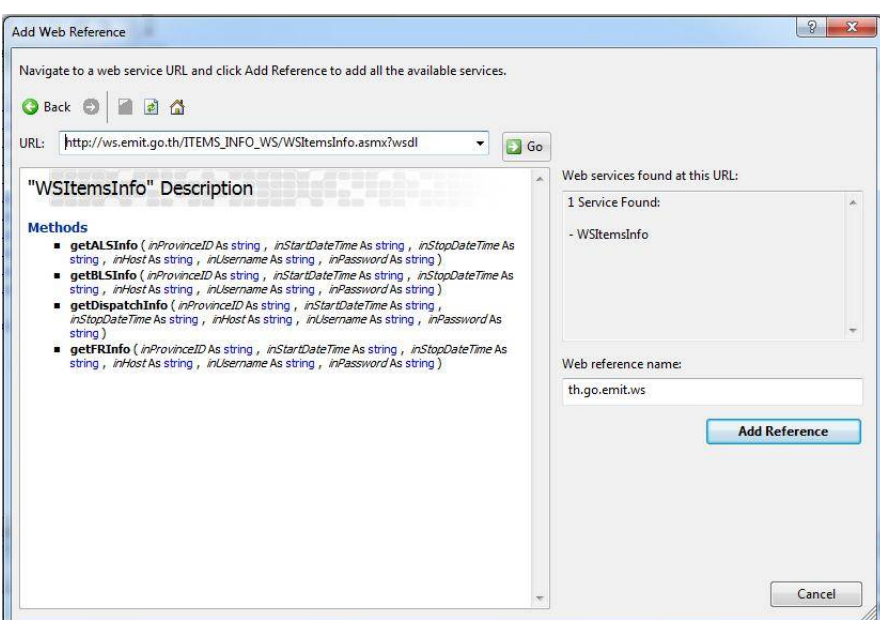

4.ถ้า URL ของ Web Service สามารถเรียกใช้งานได้ จะปรากฏหน่าจอดังรูป ให้กำหนดชื่อ Web reference name ของ Web Service ที่จะเรียกใช้งานบน Project

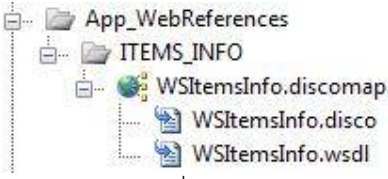

5.เรียก Class ที่ชื่อว่า ITEMS\_INFO และ Method ชื่อว่า WSItemsInfo แล้วทำการเลือก Method ที่อยู่ข้าง

ใน เชน การเรียก Method getDispatchInfo

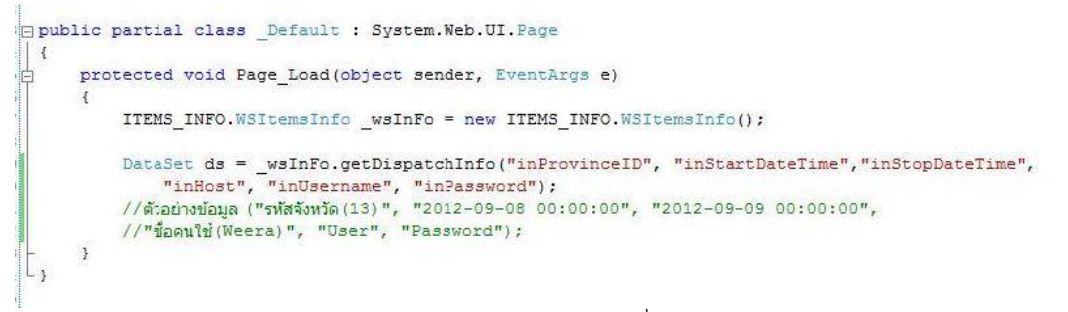

หมายเหตุ : User และ Password เป็นรหัสผู้ใช้งานเดียวกับที่ใช้งานในระบบสารสนเทศการแพทย์ฉุกเฉิน

(ITEMS)

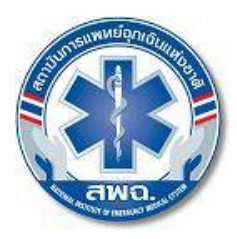

๘๘/๔๐ หมูที่ ๔ อาคารเฉลิมพระเกียรติพระบาทสมเด็จพระเจาอยูหัว ๘๔ พรรษา สาธารณสุขซอย ๖ ถนนติวานนท์ ตำบลตลาดขวัญ อำเภอเมือง จังหวัดนนทบุรี ๑๑๐๐๐ โทรศัพท ๐ ๒๘๗๒ ๑๖๖๙ โทรสาร ๐ ๒๘๗๒ ๑๖๐๑-๖ เว็บไซต: www.niems.go.th

## 6.เมื่อส่งเงื่อนไขครบก็จะได้ข้อมูลออกมาเป็น Data Set ทำการ Debug ดูจะได้ค่าดังนี้

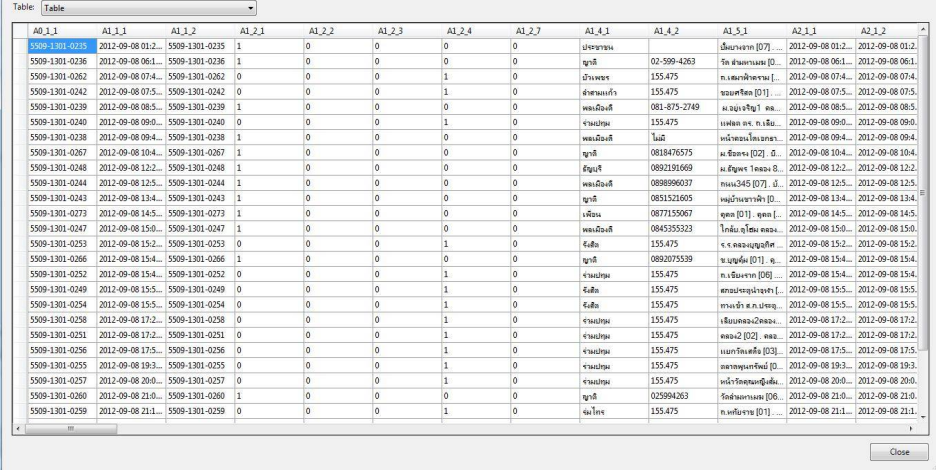